## **Monitoring Novell NRM Systems**

## **Contents**

- [Overview](#page-0-0)
- [Adding a Novell NRM System to Uptime Infrastructure Monitor](#page-0-1)

## <span id="page-0-0"></span>**Overview**

Novell Remote Manager (NRM) is a web-based interface to newer Novell NetWare servers. NRM saves server statistics in an XML file. Uptime Infrastructure Monitor collects performance metrics and availability information from NRM version 6.5 using HTTP or HTTPS by retrieving the XML file, parsing it and then storing the information in the DataStore. Graphs can be generated for a number of [NRM metrics](http://docs.uptimesoftware.com/display/KB/Novell+NRM+Statistics+Captured+by+up.time) using the collected data.

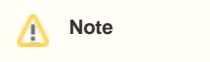

Uptime Infrastructure Monitor can monitor Novell NetWare NRM version 6.5. Earlier versions of NRM are not supported.

## <span id="page-0-1"></span>**Adding a Novell NRM System to Uptime Infrastructure Monitor**

Follow these steps to add a Novell NRM version 6.5 system to Uptime Infrastructure Monitor:

- 1. On the Uptime Infrastructure Monitor tool bar, click **Infrastructure** and then click the Add System / Network Device tab.
- 2. Complete the Display name in Uptime Infrastructure Monitor and Description fields on the monitor template.
- 3. Select **Novell NRM** from the Type of System / Device dropdown list.
- 4. Complete the following fields:
	- Host name: the actual name of the system that Uptime Infrastructure Monitor will be monitoring, or the IP address of that system. • Port: the port on which the NRM is listening. 8008 is the default for a port that is not using SSL. 8009 is the default for a port that is using SSL.
	- Username: the NRM administrator account name (mandatory).
	- Password: the NRM administrator password (mandatory).

Λ **Note** The password is encrypted and stored in the up.time DataStore

- 5. If you want to associate this system with a group, select the name of the group from the Group dropdown list.
- 6. Click **Save**.